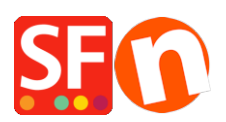

[Kennisbank](https://shopfactory.deskpro.com/nl/kb) > [Belastingen / Verzendkosten](https://shopfactory.deskpro.com/nl/kb/shipping-and-taxes) > [Instellen van de verzendoptie "Collect in Store](https://shopfactory.deskpro.com/nl/kb/articles/fr-configuration-de-l-option-click-collect-retrait-en-magasin) [/ Store Pickup"](https://shopfactory.deskpro.com/nl/kb/articles/fr-configuration-de-l-option-click-collect-retrait-en-magasin)

Instellen van de verzendoptie "Collect in Store / Store Pickup" Elenor A. - 2021-08-01 - [Belastingen / Verzendkosten](https://shopfactory.deskpro.com/nl/kb/shipping-and-taxes)

Je kunt een 'Store Pickup' of 'Collect in Store' verzendoptie instellen om je klanten in staat te stellen hun online bestellingen in je fysieke winkel af te halen.

Schakel hiervoor de optie afhalen in de winkel in met de optie "Voer mijn eigen verzendkosten in" of vink de methode "Gratis verzending" aan in het dialoogvenster Verzendbedrijven combineren. Wanneer een koper bij het afrekenen plaatselijke afhaling kiest, wordt het formulier 'Afleveradres' vooringevuld met de gegevens van het winkeladres. De leveringsadresgegevens worden verkregen uit de 'Contact Details' in je winkel.

## **A. Mijn eigen verzendkosten invoeren - 'Ophalen in de winkel' methode**

Als je je eigen verzendingskosten hebt ingevoerd en geen ondersteunde realtime verzendingsaanbieder wilt gebruiken, is de aanpak iets anders:

- 1: Klik in ShopFactory Central pagina op -> Mijn winkel
- 2: Kies Verzendkosten in de linkerkolom
- 3: Kies "Mijn eigen verzendkosten invoeren"
- 4: Klik op de kleine + knop onder de lijst van methoden
- 5: Voer de naam van de methode in, zoals "Afhalen in onze winkel" en klik op OK
- 6: Zet een vinkje naast de verzendmethode om ze in te schakelen

7: Klik op het Bewerken (potlood) pictogram en vink het vakje "Store pickup" aan, zoals te zien is in onderstaande schermafbeelding.

Dit schakelt het formulier Afleveradres bij het afrekenen in met je Winkeladres. De koper zal zijn factuuradres gegevens moeten invoeren om het afrekenen te voltooien.

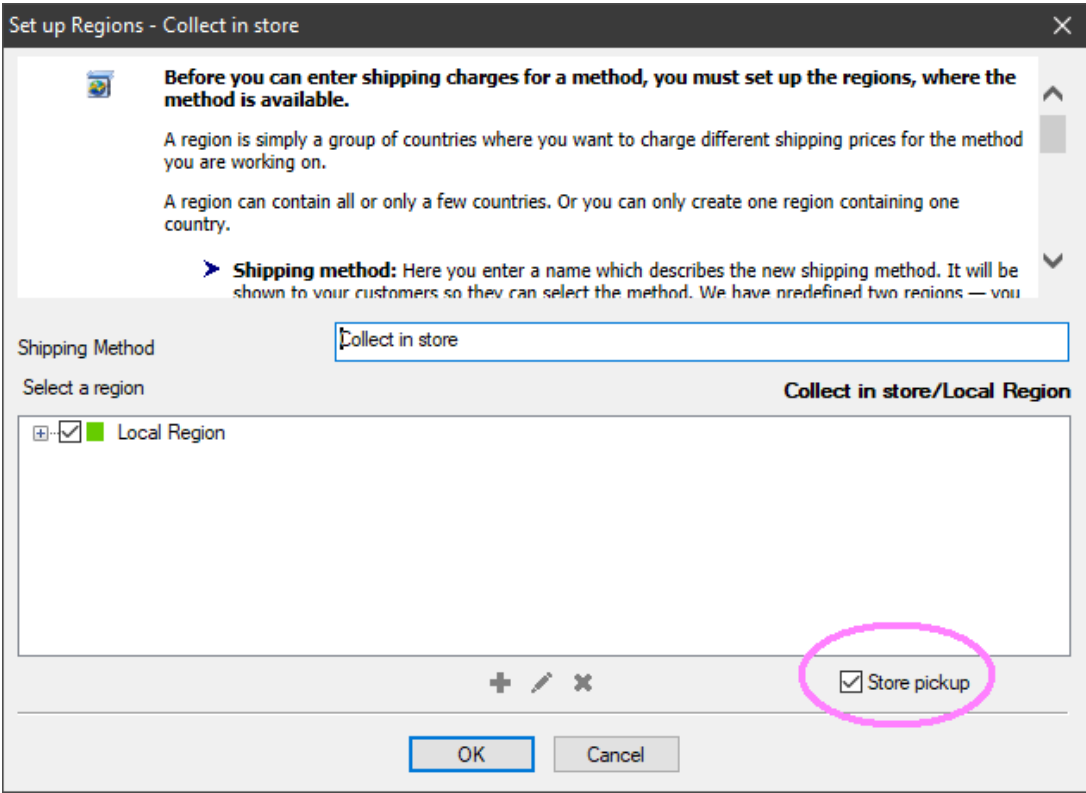

8: Verwijder het vinkje van "Rest van de wereld" door er op te klikken. (Of je kunt "Rest van de wereld" verwijderen omdat het niet voor deze regio geldt).

9: Accepteer als je gevraagd wordt of de methode voor al je producten geldt en klik dan op Volgende.

10: Klik op Voltooien -> Winkel opslaan en voorbeeld bekijken.

11: Publiceer je shop zodat de veranderingen online geüpload worden.

## **B. Gebruik een verzendprovider optie**

- 1: Klik in ShopFactory Central pagina op -> Mijn winkel
- 2: Kies Verzendkosten in de linkerkolom
- 3: Klik op "Een provider gebruiken" en klik op Volgende

4: Scroll omlaag naar Free Shipping en vink deze optie aan. Je kunt deze methode een andere naam geven, nl. "Afhalen in de winkel" Deze verzendmethode maakt het formulier Afleveradres bij het afrekenen mogelijk met je Winkeladres. De koper moet zijn factuuradresgegevens invoeren om de kassa te voltooien.

5: Klik op Save settings

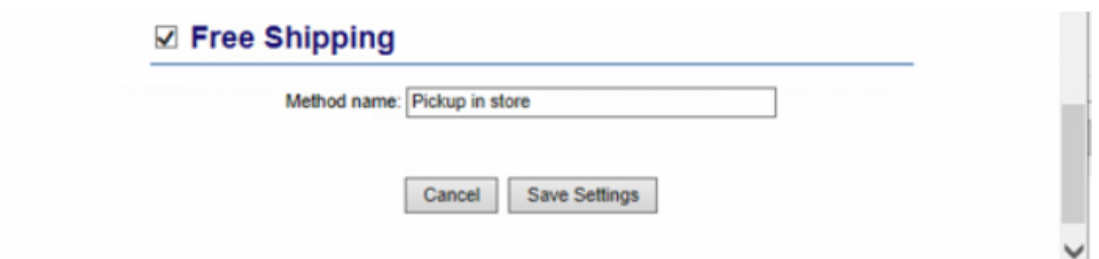

Je kunt op deze pagina ook een van de andere ondersteunde verzendmethoden inschakelen voor bestellingen die je werkelijk moet verzenden.

6: Publiceer je winkel opnieuw zodat de veranderingen online geüpload worden.